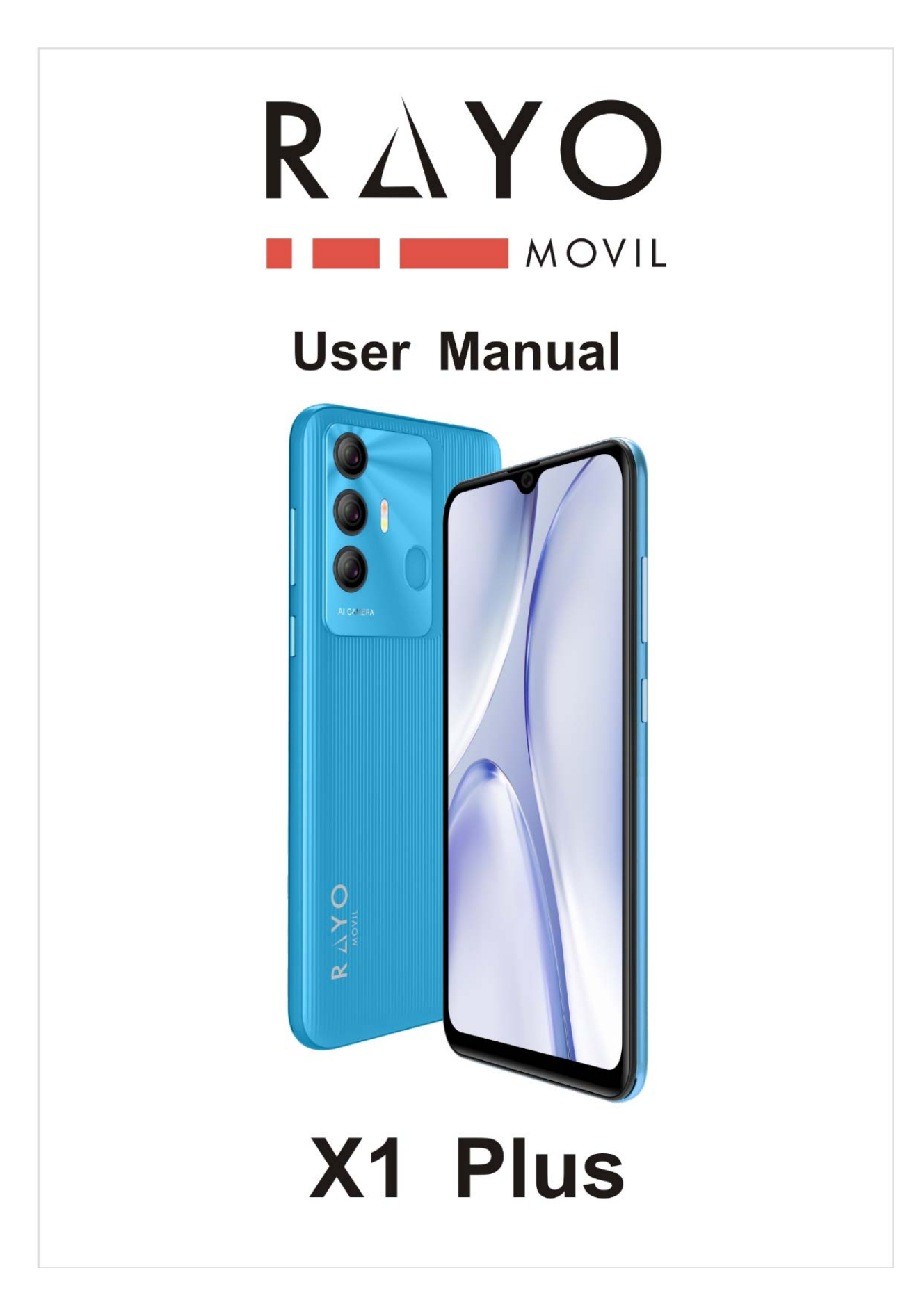

# **Content**

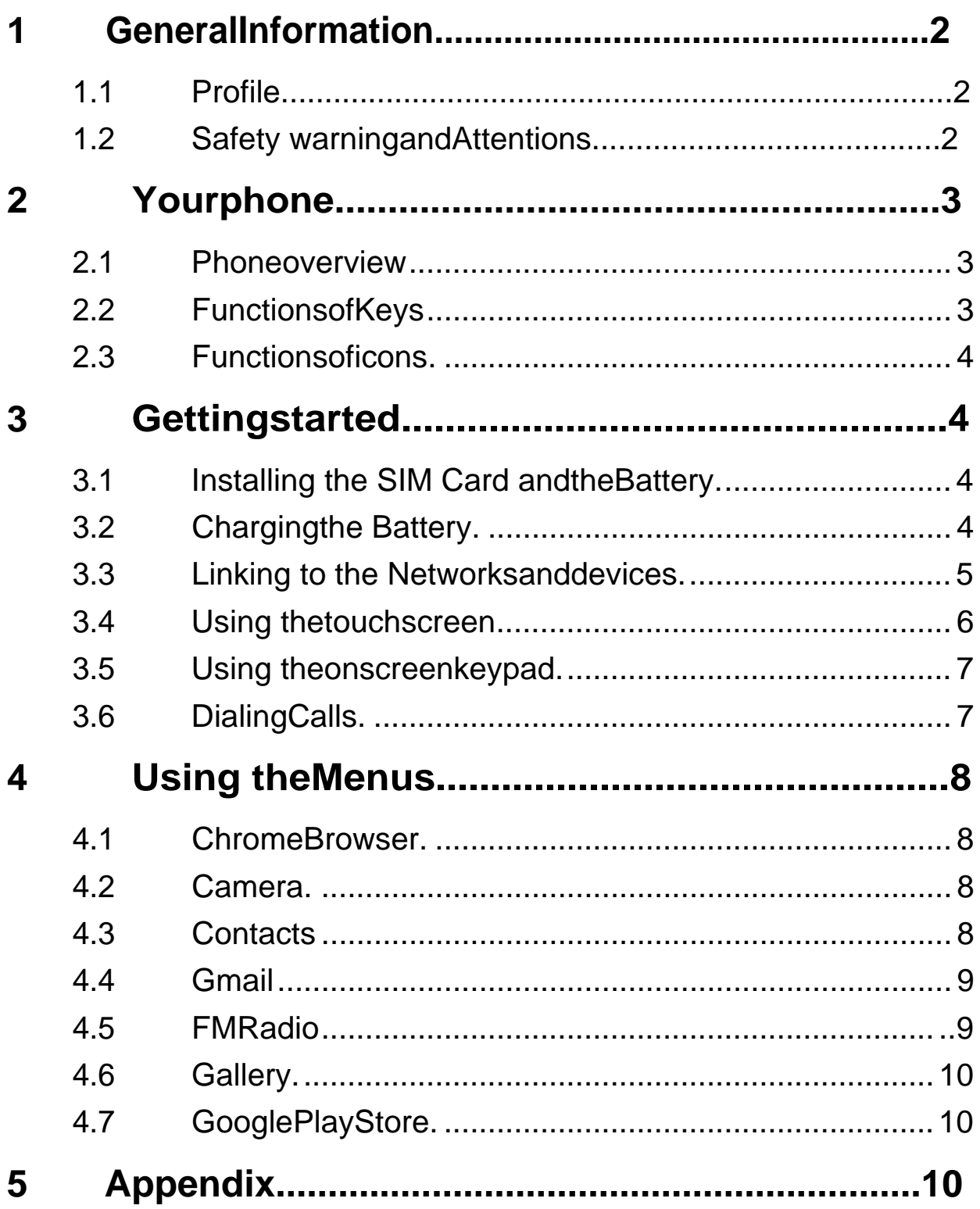

# **1 GeneralInformation**

# **1.1 Profile**

Please read this pamphlet carefully in order to make your phone in perfect condition.

Ourcompanymaychangethismobilephonewithoutpriorwrittennoticeand reservesthefinalrighttointerprettheperformanceofthismobilephone. Duetodifferentsoftwareandnetworkoperators,displayonyourphonemay be different, refer to your phone fordetails.

## **1.2 Safety warning andAttentions Safety warning**

#### **ROAD SAFETY COMESFIRST**   $\blacktriangleright$

Donotuseahand-heldphonewhiledriving.Usehands-freefittingswhen callsareunavoidablewhiledriving.Insomecountries,dialingorreceiving calls while driving isillegal!

#### **SWITCH OFF INAIRCRAFT** ⋗

Wirelessdevicescancauseinterferenceinaircraft.Usingamobilephonein flight is illegal andrisky.

Please make sure that your mobile phone is powered off in flight.

#### ⋗ **SWITCH OFF BEFORE ENTERING RISKYAREAS**

Strictly observe the relevant laws, codes, and regulations on the use of mobilephonesinriskyareas.Turnoffyourmobilephonebeforeenteringa placesusceptibletoexplosion,suchasanoilstation,oiltank,chemicalplant or a place where a blasting process is underway.

#### **OBSERVE ALL SPECIALREGULATIONS**   $\blacktriangleright$

Follow any special regulations in force in any area such as hospitals and alwaysswitchoffyourphonewheneveritisforbiddentouseitor,whenitmay causeinterferenceordanger.Properlyuseyourmobilephonenearmedical apparatuses,suchaspacemakers,hearingaidsandsomeotherelectronic medicaldevices,asitmaycauseinterferencetosuchapparatuses.

#### **INTERFERENCE**  $\blacktriangleright$

The conversation quality of any mobile phone may be affected by radio interference.Anantennaisbuiltinsidethemobilephoneandlocatedbelow themicrophone.Donottouchtheantennaareaduringaconversation,lest that the conversation qualitydeteriorates.

#### **QUALIFIEDSERVICE**   $\triangleright$

Onlyqualifiedpersonnelmayinstallorrepairphoneequipment.Installingor repairingthemobilephoneonyourownmaybringgreatdangerandviolates the warrantyrules.

## **ACCESSORIES ANDBATTERIES**

Use only approved accessories and batteries.

## **USESENSIBLY**

Use only in a normal and proper manner.

## **EMERGENCY CALLS**

Ensurethephoneisswitchedonandinservice,entertheemergencynumber, e.g.112,thenpresstheDialkey.Giveyourlocationandstateyoursituation briefly. Do not end the call until told to doso.

**Note:***Just like all other mobile phones, this mobile phone does not necessarilysupportallthefeaturesdescribedinthismanualduetonetwork or*  radio transmission problems. Some networks even do not suppod the *emergencycallservice.Therefore,donotrelysolelyonthemobilephonefor critical communications such as first aid. Please consult the local network operator.* 

**Precautions** 

Thismobilephoneiswelldesignedwithfineart.Pleaseexercisespecialcare whenusingit.Thefollowingsuggestionswillhelpyourmobilephonesurvive the warranty period and extend its service life:

Keepthemobilephoneandallitsfittingsbeyondchildren'sreach. Keepthemobilephonedry.Keepawayfromrain,moisture,liquidor other substances that may corrode electroniccircuits.

- $\blacktriangleright$ Donotuseorstorethemobilephoneindustyplaces;lestthatactive parts of the mobile phone bedamaged.
- Do not store the mobile phone in a high-temperature place. High  $\blacktriangleright$ temperaturewillshortenthelifeofelectroniccircuitsanddamagethe battery and some plasticparts.
- Donotstorethemobilephoneinachillyplace.Otherwise,moistureswill  $\blacktriangleright$ beformedinsidethemobilephonetodamageelectroniccircuitswhen the mobile phone ismoved to a constant temperature place.
- Donotthrow,knockorshockthemobilephone,asthatwilldestroythe  $\blacktriangle$ internalcircuitsandhigh-precisioncomponentsofthemobilephone.

# **2 Yourphone**

## **2.1 Phoneoverview**

## **2.2 Functions ofKeys**

The mobile phone provides the following keys:

### **Powerkey**

Powerkeysituatesattherightsideofthephone.Whileusingthephone,you can press this key to lock screen; if you press and hold this key, a phoneoptionsdialogwouldpopout.Here,youcanselecttoadjusttheprofile mode, power off, reboot or turn on/off airplanemode.

### **Volume key**

Volumekeysituatesattherightsideofthephone.Youcanpressittoadjust ringervolume.

# **2.3 Functions oficons**

### **Recenticon**

Touchthisicontoaccessoptionsofaselectedfunction;

### **Homeicon**

Touch it to open home screen. If you're viewing the left or right extended Home screen, touch it can enter the home screen.

## **Backicon**

Touch this icon to return to the previous screen;

# **3 Gettingstarted**

## **3.1 Installing the SIM Card and theBattery**

ASIMcardcarriesusefulinformation,includingyourmobilephonenumber, PIN(PersonalIdentificationNumber),PIN2,PUK(PINUnlockingKey),PUK2 (PIN2 Unlocking Key), IMSI (International Mobile Subscriber Identity), network information, contacts data, and short messagesdata. Note:

Afterpoweringoffyourmobilephone,waitforafewsecondsbeforeremoving or inserting a SIMcard.

Exercise caution when operating a SIM card, as friction or bending will damage the SIM card.

ProperlykeepthemobilephoneanditsfittingssuchastheSIMcardsbeyond children'sreach.

Installation

- Hold the power key for a while and select power off to power off the mobilephone.
- Take the back coveraway.
- **Insert the SIM Card into the SIM Card slot lightly with the corner cutting** of the card aligning to the notch of the slot, the gold plate of the small cardfacingdownloadandthegoldplateofthenormalcardfacingup,till the SIM Card cannot be further pushedin.
- $\blacklozenge$  With the metallic contacts of the battery facing the metallic contacts in the battery slot, install the battery.

*Note:* 

*TheSDcardisaminiatureobject.Keepitoutofthereachofchildrenforfear that children swallowit!* 

# **3.2 Charging theBattery**

- Yourmobilephonecanmonitoranddisplay thebatterystate.
- Normallytheremainingenergyofthebatteryisindicatedbythebattery level icon at the upper right corner of the displayscreen.
- When the battery energyisinsufficient, the mobile phone prompts "Batterylow".

-4-

- $\blacklozenge$  Using a traveladapter:
- Installthebatteryintothemobilephonebeforechargingthebattery.
- Connect the adapter of the travel charger with the charging slot in the mobile phone. Ensure that the adapter is fullyinserted.
- Inserttheplugofthetravelchargertoanappropriatepoweroutlet. During the charging, the battery level grids in the battery icon keep
- flickering till the battery is fully charged.

Thebattervicondoesnolongerflickerwhenthechargingprocessends. Note:

Ensurethattheplugofthecharger, theplugoftheearphone, and theplugof the USB cable are inseded in the right direction. Inseding them in a wrong direction may cause charging failure or otherproblems.

Beforethecharging.ensurethatthestandardvoltageandfreguencyofthe localmainssupplymatchtheratedvoltageandpowerofthetravelcharger.

# **Optimizing battery life**

You can extend your battery's life between charges by turning off features that you don't need. You can also monitor how applications and system resources consume battery power.

To guarantee the optimal performance of your battery, please stick to the following rules:

Turn off radios that you aren't using. If you aren't using Wi-Fi<sup>®</sup>,

Bluetooth<sup>®</sup>,orGPRS,usetheSettingapplicationtoturnthemoff.

- ♦ Turndownscreenbrightnessandsetashorterscreentimeout.
- ◆ Ifyoudon'tneedthem,turnoffautomaticsyncingforGmail,Calendar, Contacts, and otherapplications.

Note: On the Home screen, press Menu icon and touch Settings > More>Battery.TheBatteryUsescreenliststheapplicationsthathavebeen

using the battery, from greatest to least battery use. The top of the screen displays the time since you were last connected to a charger or, if you're currently connected to one, how long you were running on battery power before you connected to a charger. Then each application or service that used battery power during that time is displayed, in order of the amount of power they used. Touch an application in the Battery Use screen to learn details about its power consumption. Different applications offer different kinds of information.

#### $3.3$ **Linking to the Networks anddevices**

Your phone can connect to a variety of networks and devices, including mobilenetworksforvoiceanddatatransmission, Wi-Fi <sup>®</sup> datanetworks, and Bluetooth<sup>®</sup> wireless connection devices, such as headsets. You can also connect your phone to a computer, to transfer files from your phone's SD card and share your phone's mobile data connection viaUSB.

### **Connecting to mobilenetworks**

WhenyouassembleyourphonewithaSIMcard, yourphone is configured to useyourprovider'smobilenetworksforvoicecallsandfortransmittingdata.

## **Connecting to Wi-Fi®networks**

Wi-Fi <sup>®</sup> isawirelessnetworkingtechnologythatcanprovideInternetaccess atdistancesofupto100meters, depending on the Wi-Fi <sup>®</sup> routerandyour surroundings.

Touch Settings>Network > Wi-Fi<sup>®</sup>. Check Wi-Fi<sup>®</sup> to turn it on. The phone scansforavailableWi-Fi <sup>®</sup> networksanddisplaysthenamesofthoseit finds.

Secured networks are indicated with a Lock icon.

Note: If the phone finds a network that you connected to previously, it connects to it.

Touchanetworktoconnecttoit.Ifthenetworkisopen.youarepromptedto confirmthatyouwanttoconnecttothatnetworkbytouchingConnect.Ifthe networkissecured.vou'repromptedtoenterapasswordorothercredentials.

### Connecting to Bluetooth<sup>®</sup>devices

Bluetooth  $\bullet$  is a short-range wireless communications technology that devicescanusetoexchangeinformationoveradistanceofabout8meters. The most common Bluetooth<sup>®</sup> devices are headphones for making callsor listening to music, hands-free kits for cars, and other portable devices, including laptops and cellphones.

Touch Settings> Network > Bluetooth<sup>®</sup>. Check Bluetooth<sup>®</sup> to turn it on. Youmustpairyourphonewithadevicebeforeyoucanconnecttoit.Once

youpairyourphonewithadevice, they stay paired unless you unpaired them.

YourphonescansforanddisplaysthelDsofallavailableBluetooth <sup>®</sup> devices in range. If the device you want to pair with isn't in the list, make it discoverable.

### **Connecting to a computer via USB**

You can connect your phone to a computer with a USB cable, to transfer music, pictures, and other files between your phone's SD card and the computer.

## 3.4 Using the touchscreen

### ♦ Touch-screentips

### $\triangleright$  Touch

Toactonitemsonthescreen, such a sapplication and setting sicons, to type letters and symbols using the onscreen keyboard, or to press onscreen buttons, you simply touch them with yourfinger.

### $\triangleright$  Touch & hold

Touch&holdanitemonthescreenbytouchingitandnotliftingyourfinger until an action occurs. For example, to open a menu for customizing the Homescreen, youtouchanemptyareaontheHomescreenuntilthemenu

-6-

opens.

### **Drag**

Touch&holdanitemforamomentandthen,withoutliftingyourfinger,move your finger on the screen until you reach the targetposition.

### **Swipe or slide**

To swipe or slide, you quickly move your finger across the surface of the screen, without pausing when you first touch it (so you don't drag an item instead). For example, you slide the screen up or down to scroll a list.

### **Lock screen**

WhenScreenlockinSecuritysettingisenabled,pressPowerkeytolockthe

handset. This helps to prevent accidental touching of keys and as well as power saving. When Sleep function in Display setting is enabled, after the handset device has been idle for preset period, the screen will be locked automatically to save power.

### **Unlock screen**

PressPowerkeytoswitchonthehandsetdevice.Thelockscreenappears. Touchandsliderighttounlockscreen,andthescreenbeinglockedlasttime willshow.

## **3.5 Using the onscreenkeypad**

You enter text using the onscreen keyboard. Some applications open the keyboard automatically. In others, you touch a text field where you wantto entertexttoopenthekeyboard.Youcanalsoentertextbyspeakinginstead of bytyping.

### **To enter text**

Touch a text field, and the onscreen keyboard opens. Some applications openthekeyboardautomatically.Inothers,youtouchatextfieldwhereyou want to enter text to open thekeyboard.

### **Touch the keys on the keyboard to type.**

Thecharactersyou'veenteredappearinthetextfield,withsuggestionsfor the word you are typingbelow.

### **Use the Delete icon to erase characters to the left of the cursor.**

After finishing typing, touch Back icon to close the keyboard.

## **3.6 DialingCall**

### **Dialing a call to a number in the contacts**

Touch the Phone icon or the phone application icon on the Home screen, thenselecttheContactstab.Swipeorslideupward/downwardtopickoutthe target contact.Thenyoucantouchthedialicontooriginateacall.

## $\triangle$ **ialing a call to a number in call log**

Touch the Phone icon or the phone application icon on the Home screen, thenselectthecalllogtab.Swipeorslideupward/downwardtopickoutand touch the target contact. Then you can originate acall.

## **Answering incoming calls**

TouchtheAnswericontoansweranincomingcall.

TouchtheEndicontoendthecurrentconversation.

Torejectanincomingcall,touchtheDeclineicon.

### **Managing multiplecalls**

If you accept a new call when you're already on a call, you can touch the Answer icon to answer the current calls.

# **4 Using theMenus**

## **4.1 ChromeBrowser**

You can use Browser to view web pages and search for information on the web.

WhenyouopenBrowser,yourhomepageopens.Thewebaddress(URL)of the current page is displayed at the top of thewindow.

Call History

You can use this function to manage your calls:

 $\blacklozenge$  All: All calls will be in the list.

 Missed: You can view a list of missed calls. If there are some missed calls, you can drag the Column notice down to viewit.

- ◆ **Outgoing:** You can view and manage the dialedcalls.
- ◆ Incoming: You can view and manage the receivedcalls.

## **4.2 Camera**

TouchtheCameraiconinthemainmenuinterfaceoronthehomescreen, cameraopensinLandscapemode,readytotakeapicture.Inthismode,you cantouchthecameraicontotakeaphoto,touchphotoiconandsliderightto switch between photo andvideo

## **4.3 Contacts**

In the contacts screen, touch menu icon and you can perform the following operations:

Contactstodisplay:youcanselectthecontactsondifferentgroupto display. **Import.** you can import-the contacts form SIM card or storage; you can also share the visible contacts.

**Blockednumbers:**selectthisoptiontoenterthecallfirewall.

**Accounts:** you can sync with your account. **Settings:** you can set the display options in this interface.

SendcontactsbyMessaging:selectthisfunction, thenyoucanchoose some contacts to share bymessaging

Batchdelete:Selectthisfunction,thenyoucanmarkthetargetcontacts.To deleteallcontacts, you just need to touch all at the topof contacts screen. Last, touch OK and confirm to delete contacts.

**Advanced options:** you can view the SIM capacity and Clear up contacts

#### $4.4$ Gmail

YouusetheGmailapplicationtoreadandsendGmail.TherearemanyGmail address to choose

Touch Gmail icon to access it. If the Gmail account has not been set up, you cansetupanGmailaccountinafewsteps.

## **Accountsetup**

Enter an Gmail address and the account's password.

## **Accountsettings**

- $\prec$ Set inbox checking frequency.
- SetSendGmailfromthisaccountbydefault.  $\blacktriangleright$
- Set Notify me when Gmailarrives.  $\triangleright$
- Set Synchronize contacts, calendar or Gmail from this account.  $\triangleright$
- Set automatically download attachments when connected to Wi-Fi<sup>®</sup>".  $\blacktriangleright$

## **Compose and sending Gmail**

TocomposeandsendanGmail:

- 1. Touch the create icon to compose a newGmail.
- 2. Enter Gmail address (es) for intendedrecipient(s).
- 3. TouchMenu  $\rightarrow$  Attach file to attach afile.
- 4. TouchMenuAddCc/BcctoaddcopyorblindcopythisGmailtoother contacts.

5. Aftercompletingthe Gmail. Touch sendicontosendtheGmail.Touch foldericontochecktheaccountstatus.ForeachGmailaccounttherearefive defaultfolders, i.e., Inbox, Drafts, Outbox, Sendand Trashfolders. Toview sent Gmails, open Sent folder and tap refreshicon.

#### $4.5$ **FMRadio**

Please plug in the compatible earphone to the device and then turn on the radio. The earphone cable can be used as FM Antenna. Please adjust appropriate volume when listening to the radio. Continue to use higher volume is harmful for your ear.

# **4.6 Gallery**

Both pictures and videos taken by camera or stored in SD card can be scanned through this function.

You also can log in the Google to view the photos in your account.

# **4.7 Google PlayStore**

Youcandownloadandmanagemediafilesthroughthisapplication. Google,GooglePlayandothermarksaretrademarksofGoogleLLC.

# **5 Appendix**

# Appendix 1: Troubleshooting

Ifyoufindexceptions whenoperatingthemobilephone,restorethefactory settings and then refer to the following table to solve the problem. If the problem persists, contact the distributor or serviceprovider.

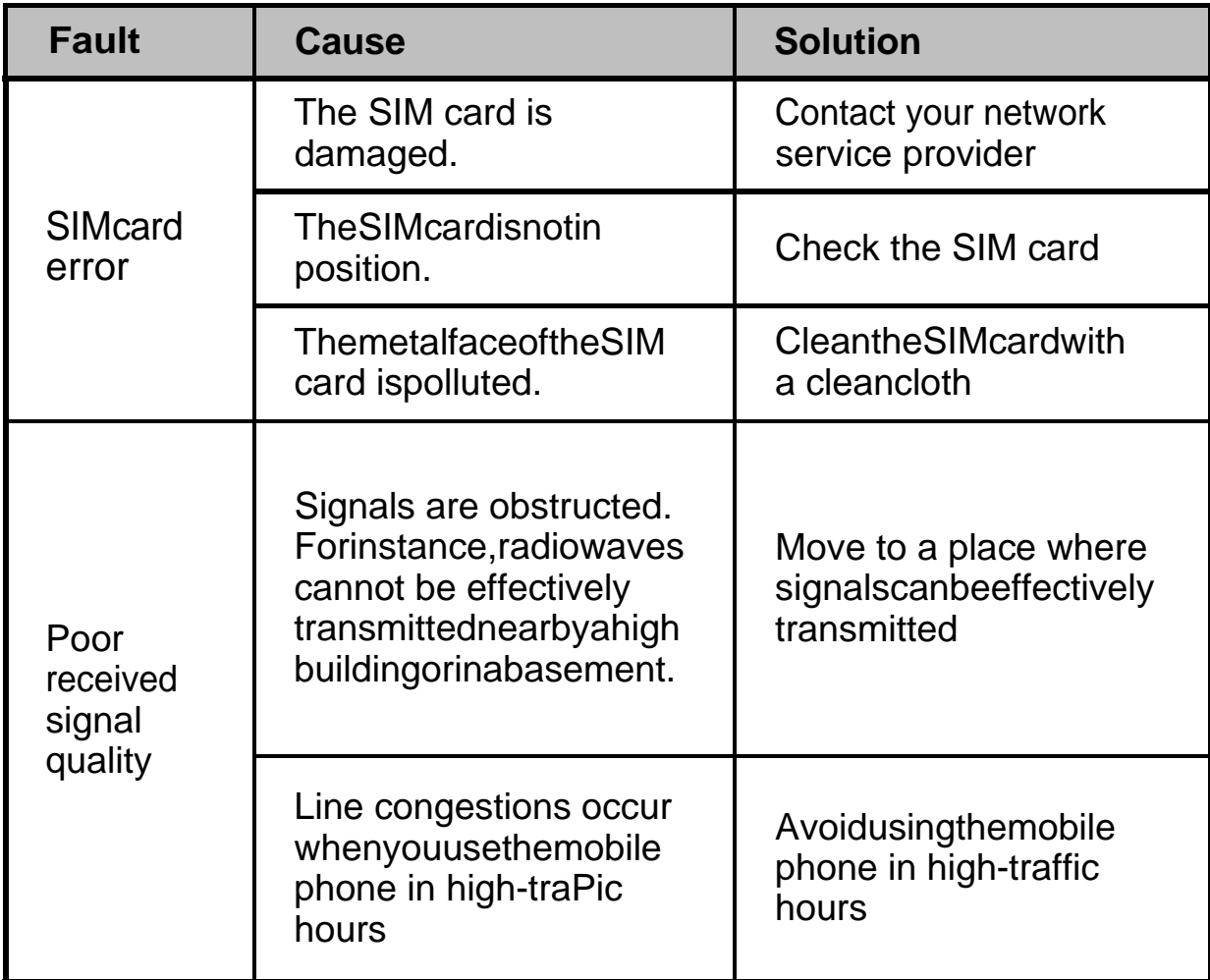

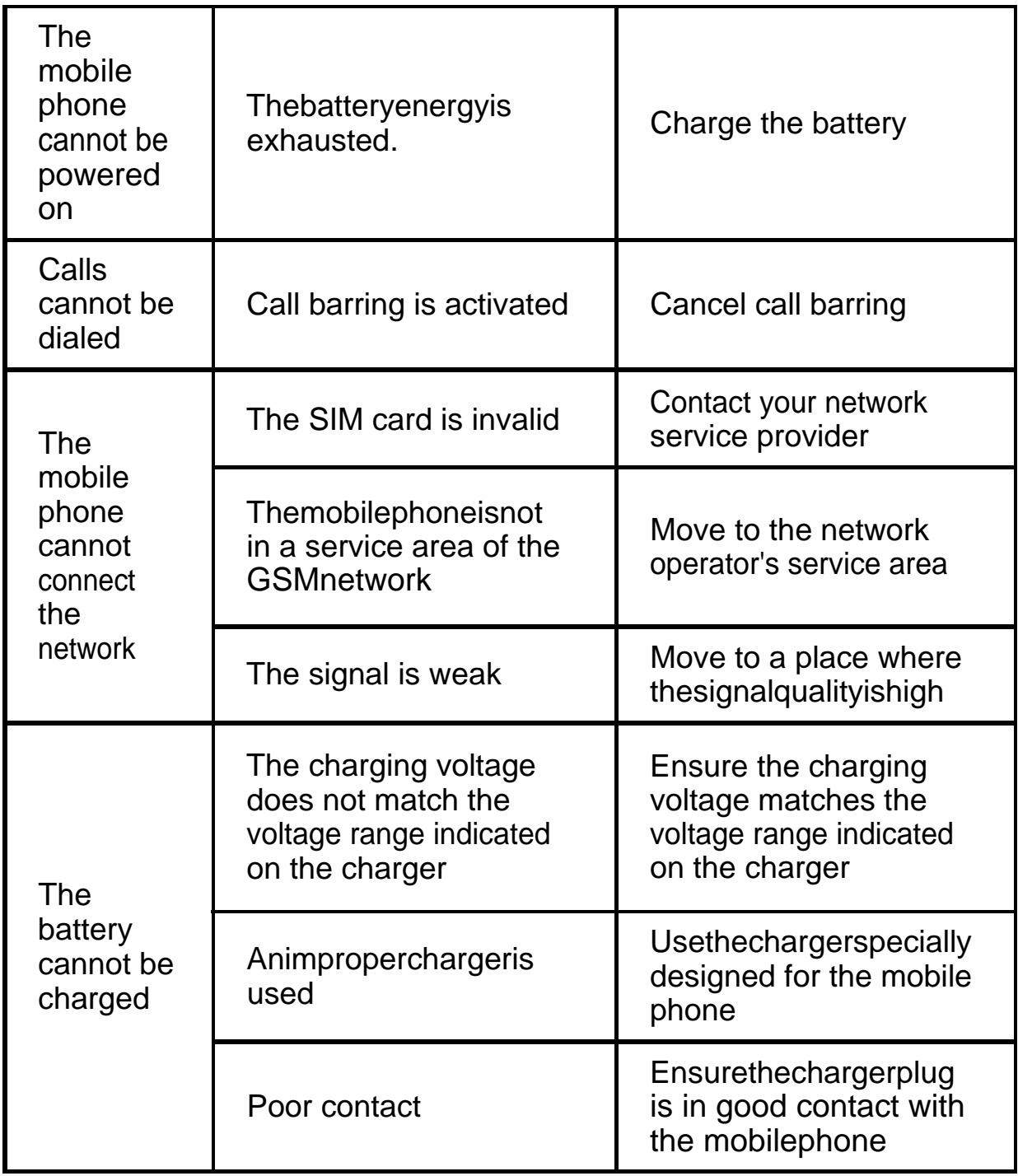

## **SPECIFIC ABSORPTION RATE (SAR) CERTIFICATION INFORMATION**

This device meets international guidelines for exposure to radio waves

ThisdevicehasbeentestedandfoundtocomplywiththeSpecificAbsorption Rate(SAR)RFexposurerequirementssetbyinternationalagencies.

# **Contenido**

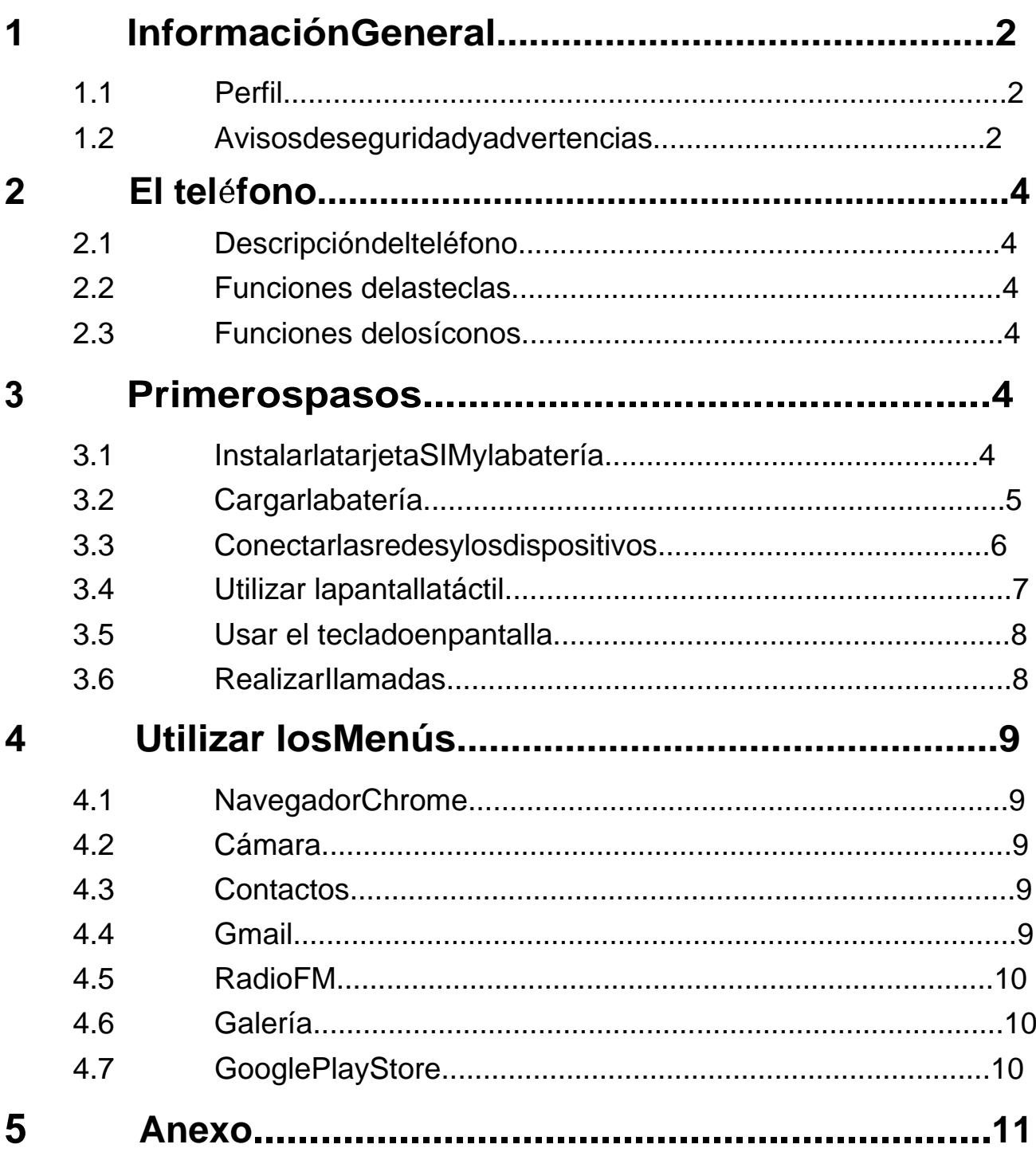

# **1 lnformaciénGeneral**

# **1.1 Perfil**

Por favor lea cuidadosamente el presente manual con el objetivo de mantener el teléfono en perfectas condiciones.

Nuestracompañíapuedecambiaresteteléfonomóvilsinprevianotificación porescritoysereservaelderechofinaldeinterpretareldesempeñodeeste teléfonomóvil.

Debido a los diferentes softwares y operadores de redes, la pantalla del teléfono puede ser diferente, para mayores detalles vea el manual de su teléfono.

## **1.2 Avisos de seguridad yadvertencias**

## **Advertencia deseguridad**

#### **LASEGURIDADENLASCARRETERASESLOMÁSIMPORTANTE**   $\blacktriangleright$

Noutiliceelteléfonomientrasconduce.Useaccesoriosmanoslibrescuando nopuedaevitarcontestarunaIlamada. ¡ Enalgunospaísesesilegalhacero recibir Ilamadas mientrasconduce!

## **APAGUE EL TELÉFONO EN LOSAVIONES**

Losdispositivosinalámbricospuedencausarinterferenciasenlosaviones.El usodeteléfonosmóvilesduranteelvueloesilegalyriesgoso.

Por favor, asegúrese de apagar el teléfono durante el vuelo.

### **APAGUE EL TELÉFONO ANTES DE INGRESAR EN ÁREAS DE PELIGRO**

Observe rigurosamente las leyes, códigos y regulaciones relevantes en el usodeteléfonosmóvilesenzonasderiesgo.Apagueelteléfonomóvilantes deingresarenlugaressusceptiblesaexplosiones,talescomoestacionesde servicio,tanquesdepetróleo,plantasquímicasoalugaresdondeseestén Ilevando a caboexplosiones.

#### **OBSERVE TODAS LAS REGULACIONESESPECIALES**   $\blacktriangleright$

Siga cualquier regulación especial vigente en zonas como hospitales y apague el teléfono siempre que su uso esté prohibido o cuando pueda causarinterferenciaopeligro.Utiliceadecuadamenteelteléfonocuandose encuentrecercadeaparatosmédicos,talescomomarcapasos,audífonosu otrosdispositivosmédicoselectrónicos,yaquepuedecausarinterferencias en dichosaparatos.

## **INTERFERENCIA**

La calidad de la conversación de cualquier teléfono móvil puede verse afectadaporinterferenciasradiales.Hayunaantenacolocadaenelinterior

delteléfonoyubicadadebajodelmicrófono.Notoquelazonadelaantena

duranteunaconversaciónparaquenosedeteriorelacalidaddelamisma.

#### **SERVICIOCALIFICADO**   $\blacktriangleleft$

Solopersonalcalificadopuedeinstalarorepararelteléfono.Intentarinstalar o reparar el teléfono por usted mismo puede poner en riesgo y violar las normas degarantía.

#### **ACCESSORIOS YBATERIAS**   $\sim$

Utilice solo accesorios y baterías autorizadas por el fabricante.

## **ÚTILICE SU TELÉFONO DE MANERA SENSATA**

Utilícelosolodemaneranormalycorrecta.

### **LLAMADAS DEEMERGENCIA**

Asegúrese queelteléfonoestéencendidoyenservicio,ingreseelnúmero de emergencia, como por ejemplo 112, luego presione la tecla Marcar. Indiquesuubicaciónyexpliquebrevementesusituación.Nocortelallamada hasta que se ie indique que lohaga.

*Nota: Como cualquier otro teléfono móvil, este dispositivo no cuenta necesariamente con todas las características descritas en el presente manualdebidoaproblemasderedodetransmisiónradial.lnclusoalgunas redesnocuentanconelserviciodellamadadeemergencia.Porlotanto,no dependasolamentedeestedispositivoparacomunicacionescríticas,tales como primeros auxilios. Por favor consulte a su operadorlocal.* 

## **Precauciones**

Este teléfono cuenta con un excelente diseño, preste especial atención cuandoIoutilise.Lassiguientessugerenciasieayudaranaqueelteléfono supere el periodo de garantía y extender su vidaútil:

Mantenga el teléfono y sus accesorios fuera del alcance de los niños.

- & Mantenga el teléfono seco. Manténgalo alejado de la Iluvia, humedad, Iíquidos u otras substancias que puedan corroer los circuitos electrónicos.
- $\blacktriangleright$ Noutiliceoguardeelteléfonoenlugaresconpolvo,paraevitarquelas partes activas del mismo puedandañarse.
- No guarde el teléfono en lugares expuestos a altas temperaturas.Las  $\blacktriangleright$ altas temperaturas pueden acortar la vida útil de los circuitos electrónicos, dañar la batería y algunas partes deplástico.
- No guarde el teléfono en lugares fríos, de Io contrario se formará  $\blacktriangleright$ humedad en el interior del teléfono dañando los circuitos electrónicos cuandoelteléfonoestáexpuestoalugaresdetemperaturasconstantes.
- No arroje, golpee o impacte el teléfono, ya que se pueden destruir los  $\blacktriangleright$

circuitos internos y los componentes de altaprecisión.

# **2 Elteléfono**

## **2.1 Descripción delteléfono**

## **2.2 Funciones de lasteclas**

El teléfono móvil cuenta con las siguientes teclas:

### **Teclaencendido**

Lateclaencendidoseencuentraaladerechadelteléfono.Mientrasutilizael teléfonopuedepresionarestateclaparabloquearlapantalla;simantienela tecla presionada aparecerá el cuadro de diálogo de opciones del teléfono. Aquí podrá seleccionar ajustar el modo perfil, apagar, reiniciar o activar/desactivar el modoavión.

### **Tecla volumen**

La tecla volumen se encuentra al lado derecho del teléfono, la puede presionar para ajustar el tono del volumen.

### **2.3 Funciones de losíconos**

### **Ícono reciente**

Toque este ícono para tener opciones de acceso a las funciones seleccionadas;

### **Éconoinicio**

Toque este ícono para abrir la pantalla de inicio, si estávisualizando la derechaoizquierdadelapantallaInicioampliada,altocarlapuedeingresara la pantallaInicio.

### **Íconoatrás**

Toque este ícono para volver a la pantalla anterior.

# **3 Primerospasos**

## **3.1 Instalar la tarjetá SIM y labatería**

LatarjetaSIMcontieneinformaciónútil,comoelnúmerodesuteléfonomóvil, PIN(númerodeidentificaciónpersonal),PIN2,PUK(slaveparadesbloquear el

 PIN), PUK2 (clave para desbloquear el PIN2), IMSI (Identidad internacionaldelabonadodelserviciomóvil),informacióndelared,datosde los contactos y datos de mensajescortos.

Nota:

*Después de apagar el teléfono móvil, espere unos segundos antes de extraeroinsertarunatarjetaSIM.Tengacuidadoatmomentodeoperaruna tarjetaSIM,yaquecualquierfricciónodobladurapuededañarlatarjetaSIM. Mantenga adecuadamente el teléfono móvil y sus accesorios, como las tarjetas SIM, fuera del alcance de losniños.* 

## Instalación

Mantenga por un momento presionada la tecla encendido y seleccione apagar, para apagar el teléfono móvil.

Retire la tapa posterior.

- Inserte la tarjeta SIM con la esquina recortada alineada con la ranura para la tarjeta SIM con los contactos de metal mirando hacia abajo, hasta que la tarjeta SIM encaje en la posicióncorrecta.
- Instalelabateríaalineandoloscontactosmetálicosdelabateríacon los contactos metálicos del compartimento para labatería.

Nota:

La tarjeta SD es un objeto miniatura que los niños pueden tragar con facilidad, ¡manténgaIofueradelalcancedelosniños!paraevitarcualquier tipo deaccidente.

## **3.2 Cargar labatería**

- El teléfono móvil puede monitorear y mostrarle el estado de la
- batería.PorIogenerallacargarestantedelabateríaseindicaconelícononive lde batería en la esquina superior derecha de lapantalla.
- Cuando la carga de la baterla es insuficiente, el teléfono ie anuncia "bateríabaja".

**O**uando utilice un adaptador deviaje:

- Instalelabateríaenelteléfono móvilantesdecargarlabatería.
- Conecteeladaptadordelcargadordeviajeconlaranuradecargaen el teléfono móvil. Asegúrese que el adaptador esté completamente insertado.
- Conecte el enchufe del cargador de viaje en un toma corriente adecuado.

Durantelacarga,lasbarrasdelniveldelabatetíaenelíconode

batería parpadean hasta que la batería complete la carga.

 Elíconodelabateríadejadeparpadearcuando finalizaelprocesodecarga. Nota:

*Asegúresequeelenchufedelcargador,delosaudífonosydelcabledelUSB estéconectadoenladireccióncorrecta.lnsertarlosenladirecciónincorrecta podría ocasionar fallas en la carga u otrosproblemas.* 

*Antes de enchufar el cargador compruebe que la tensión y frecuencia estándar de la red local coincida con el voltaje y tensión del cargador de viaje.* 

# **Optimizar la vida útil de la batería**

Se puede prolongar la vida útil de la batería entre las cargas, mediante la desactivación de funciones que no son necesarias. También puede

monitorear como las aplicaciones y los recursos del sistema consumen energía de la batería.

Paragarantizarelóptimodesempeñodelabateríasigalassiguientesreglas:

- ◆ Apagueradiosquenoestéutilizandoyasímismosinoestáutilizandolacone xióninalámbricaWI-FI<sup>®</sup>, Bluetooth<sup>®</sup>, oGPRS. Utilice laaplicación configuración para desactivarlas.
- Disminuya el brillo de la pantalla y configure un límite de tiempo más corto para el uso de la pantalla.
- ◆ Desactive la sincronización automática para Gmail, calendario, contactos y otras aplicaciones, si no los necesita.

Nota: En la pantalla Inicio, pulse el ícono Memú y toque Configuraciones > Más>Batería.Lapantalladeusodelabateríalemostrarálasaplicaciones guehanconsumidolabatería, demayoramenoruso. Lapadesuperiordela pantallalemuestraeltiempodesdequeestuvoconectadoauncargadoro, si está actualmente conectado a uno y cuánto tiempo utilizó la energía de la bateríaantesdeconectarlaauncargador.Luegolemostrarálacargadela bateríaconsumidaporcadaaplicaciónoservicioduranteesetiempo, yenel orden de la cantidad de carga consumida. Toque una aplicación en la pantallaUsodelaBateríaparaconocerlosdetallesdesuconsumodecarga. Lasdiferentesaplicacionesleofrecendiferentetipodeinformación.

## 3.3 Conectar las redes y losdispositivos

El teléfono puede conectarse a una variedad de redes y dispositivos, incluyendo redes móviles para voz y transmisión de datos, redes de data WI-FI<sup>®</sup>, y dispositivos de conexión inalámbrica Bluetooth<sup>®</sup> tales como audífonos. También puede conectar el teléfono a una computadora para transferir archivos desde la tarjeta SD del teléfono y compartir la data del teléfono móvil vía conexión USB.

### Conectar a redes móviles

Cuando coloque en su teléfono una tarjeta SIM, el teléfono está configuradoparahacerusodelasredesmóvilesproporcionadasporsuproveedor.par a llamadasdevozytransmisión dedatos.

### Conectar a redes Wi-Fi<sup>®</sup>

Wi-Fi<sup>®</sup> esunatecnologíaderedesinalámbricasquepuedefacilitarelacceso a Internet a distancias de hasta 100 metros, dependiendo del router de la señal Wi-Fi<sup>®</sup> v de susalrededores.

ToqueConfiguraciones>Redes>Wi-Fi ® ReviseWi-Fi ® paraencenderlo.El teléfono busca redes de Wi-Fi® disponibles y muestra los nombres de aquellas encontradas. Las redes seguras se identifican con el ícono del Candado.

Nota:Sielteléfonoencuentraunaredconlaqueconectóanteriormente, se conectará a esta de manera automática.

Toqueunaredparaconectarse. Silaredestáabierta, ustedestálistopara

confirmar que quiere conectarse a esa red tocando Conectar. Si la red es segura, está listo para ingresar la clave u otrascredenciales.

### Conectar dispositivos de Bluetooth<sup>®</sup>

Bluetooth<sup>®</sup> esunatecnologíadecomunicacionesinalámbricasdecorto alcancequelosdispositivospuedenutilizarparaintercambiarinformacióna través de una distancia de aproximadamente 8 metros. Los dispositivos Bluetooth<sup>®</sup> más comunes son los audífonos para realizar llamadas o escucharmúsica, loskitsmanoslibresparaautomóviles, yotrosdispositivos portátiles, incluyendo laptops y teléfonosmóviles.

Toqueconfiguraciones>Redes>Bluetooth<sup>®</sup>.ReviseBluetooth<sup>®</sup> para activarlo.

Debesincronizarsuteléfonoconundispositivoantesdeconectarsea este. Una vez sincronizado el teléfono con el dispositivo, se mantienen emparejados a menos que los desempareje.

El teléfono busca y muestra los IDs de todos los dispositivos de conexióninalámbricaBluetooth<sup>®</sup>disponiblesenelrangodealcance.Siel dispositivoconelquedeseasincronizarnoestáenlalista.hagaquese puedadetectar.

### Conectar a una computadora vía USB

Puede conectar el teléfono a una computadora a través de un cable USB, paratransferirmúsica, fotosyotrosarchivosentrelatarieta SD del teléfonov lacomputadora.

### 3.4 Utilizar la panDllatáctil

### **Recomendaciones para la pantalla táctil**

### $\sum$ car

 $\blacktriangleright$ 

Parainteractuarconítemsenpantalla.talescomoaplicacioneseíconosde configuración, paraescribirletrasysímbolosutilizando el teclado en pantalla, oparapresionarlosbotonesenpantalla, solotienequedaruntoqueconlos dedos.

### Toque y mantenga presionado

Toguevmantengaunítemenpantallatocándolovnolevanteeldedohasta que se produzca una acción. Por ejemplo, para abrir un menú para personalizar la pantalla Inicio, toque un espacio vacío en la pantalla Inicio hasta que el menú seabra.

#### **Arrastrar**  $\blacktriangleright$

Toque y mantenga un ítem por un momento y luego, sin levantar el dedo, mueva el dedo sobre la pantalla hasta que llegue al punto deseado

Mover odeslizar

Paramoverodeslizar, muevarápidamente el dedoatravés de la superficie delapantalla, sindetener secuandoloto capor primeravez (demaneraque no arrastra otro ítem). Por ejemplo, deslice la pantalla hacia arriba o hacia abajo para desplazar unalista.

## **Bloquear la pantalla**

Cuando está activado el bloqueo de pantalla en la configuración de Seguridad,pulselateclaEncendidoparabloquearelteléfono.Estoayudaa evitarelcontactoaccidentaldeIlaves,asícomotambiénelahorrodeenergía.

Cuando está activado el modo reposo en la configuración de pantalla, después de que el dispositivo ha estado inactivo durante un periodo preestablecido, la pantalla se bloqueará automáticamente para ahorrar energía.

### **Desbloquear la pantalla**

Pulselatecladeencendidoparaencendereldispositivo.Aparecelapantalla debloqueo.Toqueydeslicehacialaderechaparadesbloquearlapantalla.

## **3.5 Usar el teclado enpantalla**

El teclado en pantalla ie permite introducir un texto. Algunas aplicaciones abren el teclado automáticamente. En otras, tocando un campo de texto dondedeseaintroducirtextoparaabrirelteclado.Tambiénpuedeingresar texto por voz en lugar deescribir.

### ◆ Para introducir texto

AI tocar un campo de texto, el teclado en pantalla se abre. Algunas aplicacionesabreneltecladoautomáticamente.Enotras,tocandouncampo de texto donde se desea introducir texto para abrir elteclado.

### **Toque las teclas en el teclado para escribir.**

Loscaracteresquesehaningresadoapareceránenelcampodetextocon lassugerenciasparalapalabraqueseestáescribiendoenesemomento.

### **UtiliceelíconoEliminarparaborrarcaracteresalaizquierdadel cursor.**

Después de terminar de escribir, toque el ícono Atrás para cerrar el teclado.

## **3.6 Realizarllamadas**

### **Realizar una llamada a un número de los contactos**

ToqueelíconoTeléfonooelíconodelaaplicaciónTeléfonoenlapantalla Inicio, luego seleccione la pestaña Contactos. Mueva o deslice hacia arriba/haciaabajoparaseleccionarelcontactodeseado.Luegopuedetocar el ícono marcar para realizar lallamada.

### **Realizar una llamada a un número del registro de Ilamadas**

ToqueelíconoTeléfonooelíconodelaaplicacién Teléfonoenlapantalla Inicio,luegoseleccionelapestañaderegistrodeIlamadas.Arrastreodeslice hacia arriba /hacia abajo para seleccionar y tocar el contacto deseado. Luego puede tocar el ícono Ilamar para realizar lallamada.

### **Responder Ilamadasentrantes**

Toque el ícono Responder para contestar una llamada entrante.

ToqueelíconoFinalizarparaterminarlaconversaciónactual.

Para rechazar una llamada entrante, toque el ícono Rechazar.

## **Gestionar múltiplesIlamadas**

Siaceptaunanuevallamadacuandoyaestáenunallamada,puedetocarel icono Responder para contestar las llamadasactuales.

# **4 Utilizar losMenús**

## **4.1 NavegadorChrome**

Puede utilizar el Navegador para visitar páginas web y buscar información deseada.

Cuando abre el Navegador, se abre la página de inicio. La dirección web (URL) de la página actual se muestra en la parte superior de la ventana.

## **4.2 Cámara**

ToqueelíconoCámaraenelinterfazdelmenúprincipaloenlapantallade inicio, la cámara se abre en modo horizontal, lista para tomar una foto. En este modo, toque el ícono cámara para tomar la foto y arrastre hacia la derecha, puede cambiar entre modo foto yvídeo

## **4.3 Contactos**

Enlapantallacontactos,toqueelíconomenúypuederealizarlassiguientes operaciones:

**Mostrarcontactos:**puedeseleccionarloscontactosparaqueaparezcanen diferentesgrupos.

**Importar** puede importar-los contactos desde la tarjeta SIM o desde la memoria, también puede compartir los contactos visibles.

**Numeros bloqueados:** seleccione esta opción para activar el firewall de Ilamadas.

**Cuentas:** puede sincronizar con su cuenta.

**Configuraciones:**puedeconfigurarlasopcionesdepantallaenesta interfaz.

**Enviarcontactospormensajería:**seleccionelafunciónyluegopuede compartir contactos a través demensajes.

**Borrarcontactos:**seleccionelafunciónyluegopuedemarcarloscontactos elegidos. Para borrar todos los contactos, solo necesita tocar todos en la parte superior de la pantalla de contactos. Luego, toque OK y **confirmar**  para borrar loscontactos.

**Opcionesavanzadas:**puedeverlacapacidaddelatarjetaSIMyeliminar contactos.

## **4.4 Gmail**

Utilice la aplicación Gmail para leer y enviar correo electrónico Gmail. hay muchas direcciones de correos electrónicos Gmail para elegir.

Toque el ícono de correo electrónico Gmail para acceder. Si la cuenta de correoGmailnohasidoconfigurada,puedeconfigurarunacuentadecorreo con unos pocospasos.

## ◆ Configurarcuenta

Ingrese la dirección de correo electrónico y la contraseña de la cuenta.

## ◆ Configuraciones de lascuentas

- > Configurar frecuencia de revisién de bandeja deentrada.
- ▶ Configurar enviar correos electrónicos Gmail desde esta cuenta por defecto.
- Configurar notificación cuando ingresan correos electrónicos Gmail.  $\triangleright$
- Configurarsincronizarcontactos, calendarioocorreodesdeestacuenta.
- ConfigurardescargararchivosautomáticamentealconectaraWi-Fi<sup>®</sup>.

## **Redactar y enviar un correo electrónico Gmail**

PararedactaryenviaruncorreoelectrónicoGmail:

1. Toqueelíconocrearpararedactar uncorreoelectrónicoGmail.

2. Ingrese la dirección (es) de correo electrónico Gmail para el destinatario(s).

destinatario(s).<br>3. ToqueMenú → Adjuntar un archivo para adjuntar unarchivo.

4. ToqueMenú → Añadir Cc/Bcc para enviar una copia o copia ocultadel mensa aje.

5. Despuésdecompletarderedactar, Toqueelíconoenviar, paraenviarel correoelectrónicoGmail.Toqueelíconodelacarpetaparaverificarelestado de la cuenta. Para cada cuenta de correo electrónico hay cinco carpetas predeterminadas, es decir, Bandeja de Entrada, Borradores, Bandeja de Salida, Enviary Papelera. Paraverlos correoselectrónicos enviados, abrirla carpeta enviados y pulsar el íconoactualizar. de<br>as<br>de<br>0.

## **4.5 R RadioFM M**

Inserte audífonos compatibles en el dispositivo y luego encienda la radio Elcable de los audífonos puede utilizarse como Antena FM. Por favor, ajuste el volumen adecuadamente cuando escuche la radio, el uso continuo a un volumen alto puede ser perjudicial para los oídos.

## **4.6 G Galería**

A través de esta función se pueden escanear tanto las fotos como los vídeos tornados por la cámara o almacenados en la tageta SD. os<br>)<br>le

También puede iniciar sesión en su cuenta de Google para ver las fotos.

# **4.7 G oogle P PlaySto re**

Atravésdeestafunciónpuededescargaryadministrararchivosmultimedia. Google, Google Play y otras marcas son marcas comerciales de Google LLC.

# **5 Anexo**

## **Anexo 1 : Solución de problemas**

Si encuentra excepciones en el funcionamiento del teléfono móvil, restablezcalasconfiguracionesdefábricayluegovealasiguientetablapara resolver el problema. Si el problema persiste, contacte a su distribuidor o proveedor deservicio.

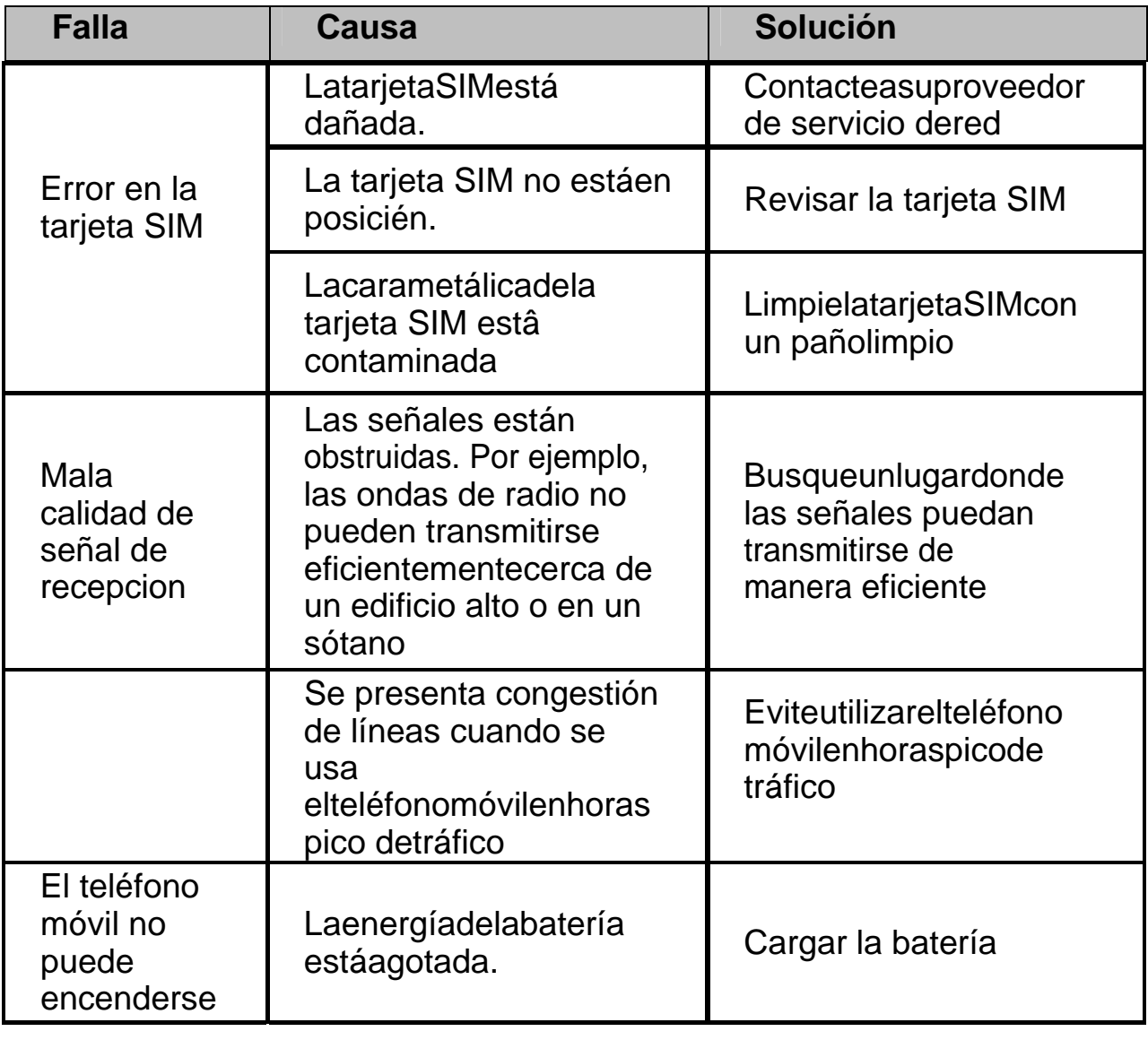

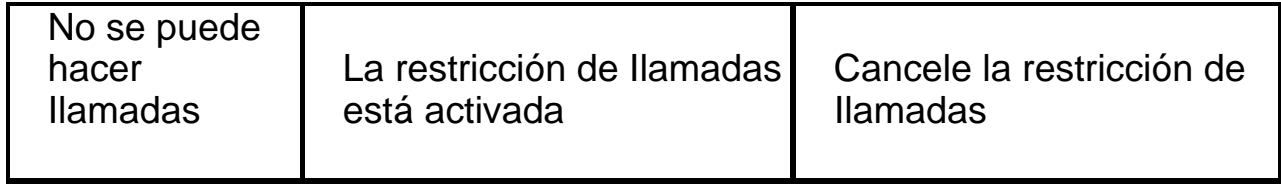

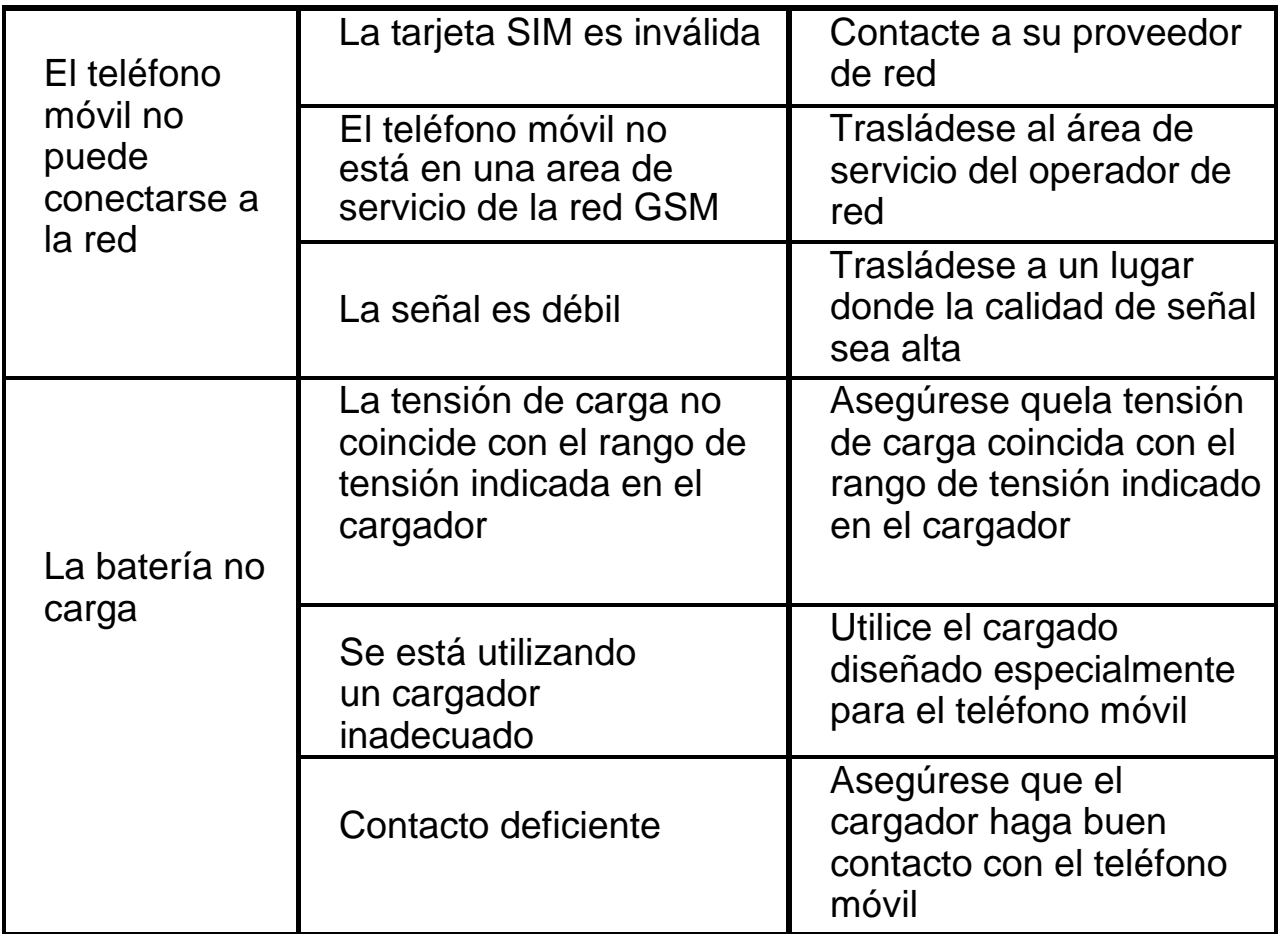

### **INFORMACIÓNDE CERTIFICACIÓNDE TASA DEABSORCIÓNESPECÍFICA (SAR)**

Estedispositivocumpleconlaspautasinternacionalesparalaexposicióna ondas deradio.

Estedispositivohasidoprobadoycumpleconlosrequisitosdeexposicióna RF de la tasa de absorción específica (SAR) establecidos por agencias internacionales.

## **FCC Caution**

### **Labelling requirements.**

Changes or modifications not expressly approved by the party respons

ible for compliance could void the user' authority to operate the equipment.

This device complies with part 15 of the FCC Rules. Operation is subject to the condition that this device does not cause harmful interference.

 Note: This equipment has been tested and found to comply with the limits for a Class B digital device, pursuant to part 15 of the FCC Rules. These limits are designed to provide reasonable protection against harmful interference in a residential installation. This equipment generates uses and can radiate radio frequency energy and, if not installed and used in accordance with the instructions, may cause harmful interference to radio communications. However, there is no guarantee that interference will not occur in a particular installation. If this equipment does cause harmful interference to radio or television reception, which can be determined by turning the equipment off and on, the user is encouraged to try to correct the interference by one or more of the following measures:

-Reorient or relocate the receiving antenna.

-Increase the separation between the equipment and receiver. -Connect the equipment into an outlet on a circuit different from that to which the receiver is connected.

-Consult the dealer or an experienced radio/TV technician for help. This device complies with part 15 of the FCC rules. Operation is subject to the following two conditions (1)this device may not cause harmful interference, and (2) this device must accept any interference received, including interference that may cause undesired operation. **Specific Absorption Rate (SAR) information:** 

This mobile phone meets the government's requirements for exposure to radio waves. The guidelines are based on standards that were developed by independent scientific organizations through periodic and thorough evaluation of scientific studies. The standards include a substantial safety margin designed to assure the safety of all persons regardless of age or health.

FCC RF Exposure Information and Statement the SAR limit of USA (FCC) is 1.6 W/kg averaged over one gram of tissue. Device types: Portable Equipment (FCC ID: 2AEJARAYOX1PLUS) has also been tested against this SAR limit. The highest SAR value reported under this standard during product certification for use at the ear is 0.46 W/kg and when properly worn on the body is 0.73 W/kg and Hotspot is 0.75 W/Kg. This device was tested for typical body-worn operations with the back of the handset kept 10mm from the body. To maintain compliance with FCC RF exposure requirements, use accessories that maintain a 10mm separation distance between the user's body and the back of the handset. The use of belt clips, holsters and similar accessories should not contain metallic components in its assembly. The use of accessories that does not satisfy these requirements may not comply with FCC RF exposure requirements, and should be avoided.

### **Body-worn Operation**

This device was tested for typical body-worn operations. To comply with RF exposure requirements, a minimum separation distance of 10mm must be maintained between the user's body and the handset, including the antenna. Third-party belt-clips, holsters, and similar accessories used by this device should not contain any metallic components. Body-worn accessories that do not meet these requirements may not comply with RF exposure requirements and should be avoided. Use only the supplied or an approved antenna.

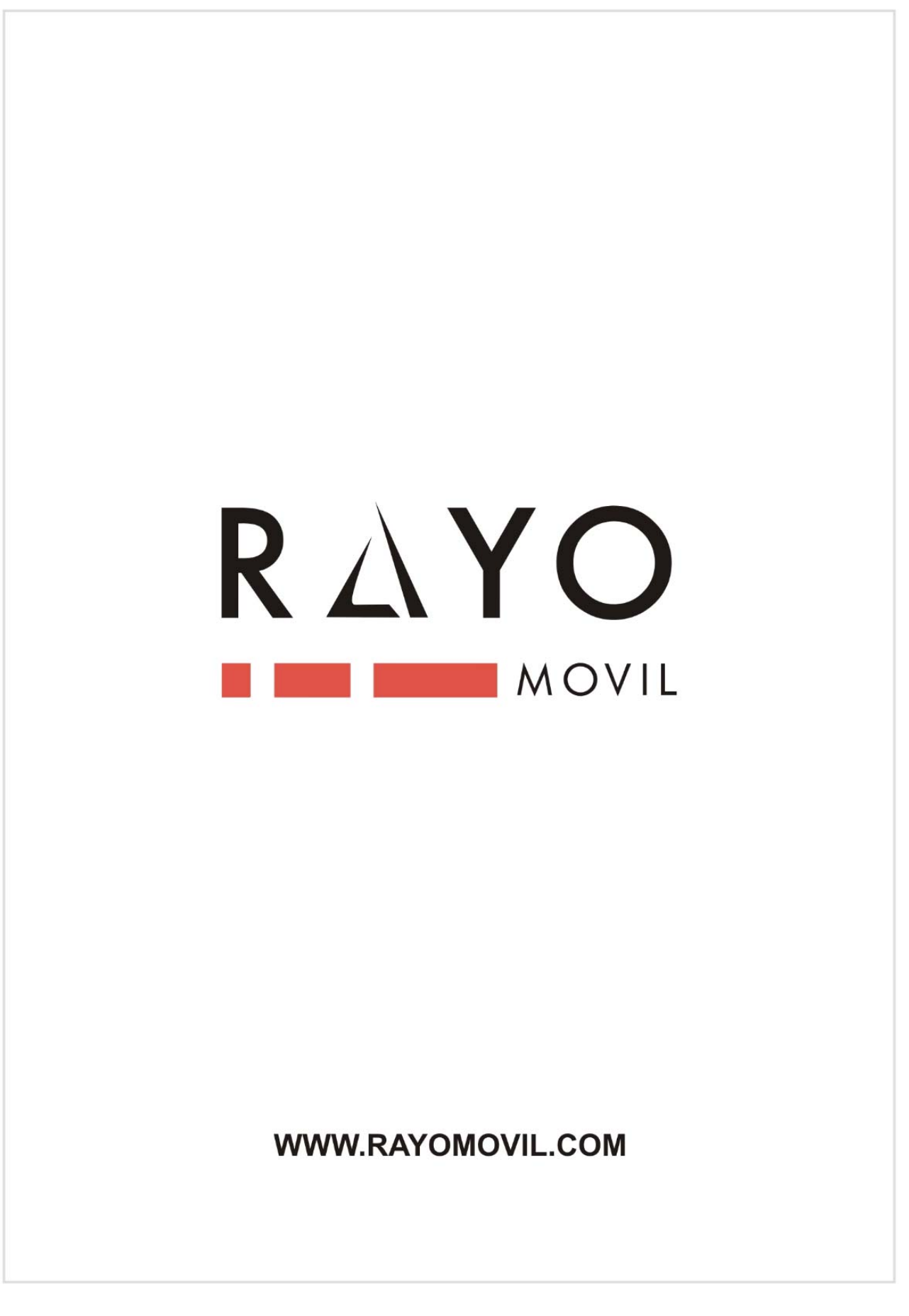